# **PICASSO INSTALATION MANUAL**

## 1 Table of contents

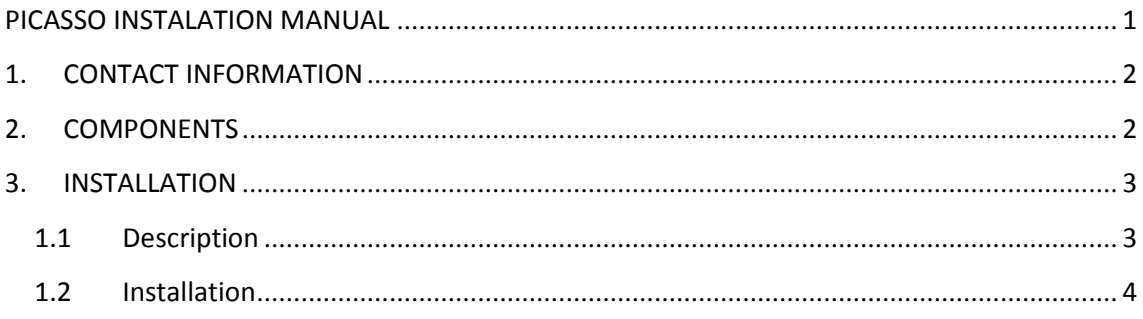

## **1. CONTACT INFORMATION**

For any doubt or issue about the project please contact:

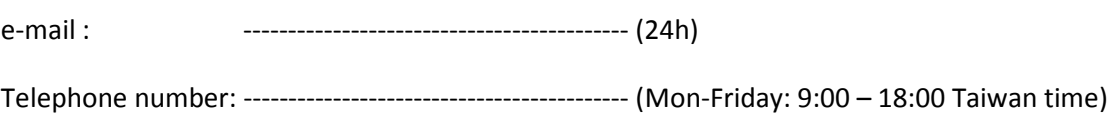

### 2. COMPONENTS

The gateway consist of:

· Picasso gateway itself:

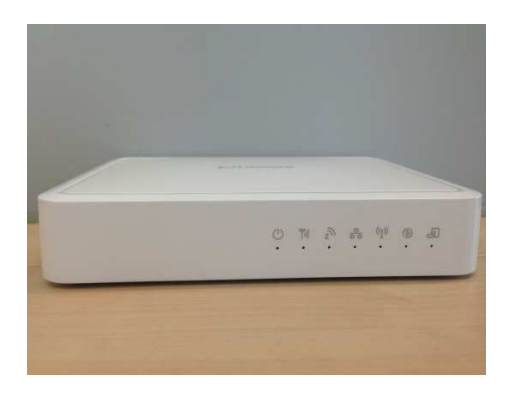

Gateway detail

• External Power Supply:

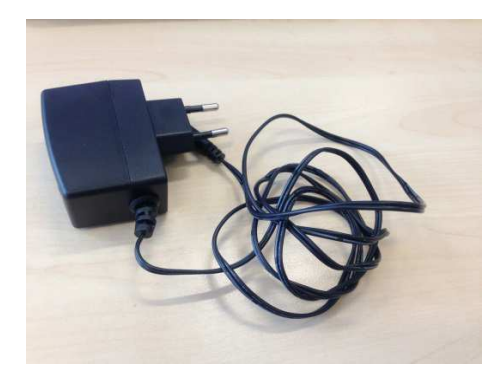

Power supply detail

#### **3. INSTALLATION**

#### **1.1 Description**

Picasso gateway has 2G as main connectivity and has other interfaces such as ZWave, Ethernet or WiFi.

Every interface has an icon an LED that shows the status:

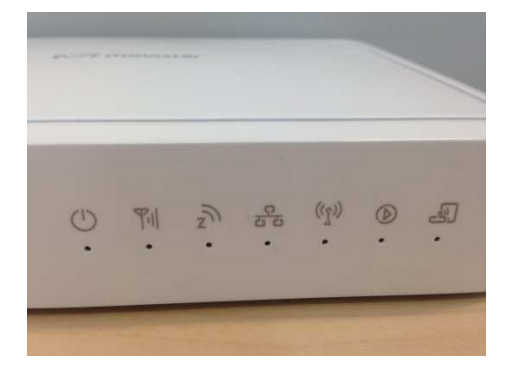

Power supply detail

- Power icon[PDI1]: Shows if the gateway is powered or not
	- o On: Power On
	- o Off: Power Off
	- o Flashing: Booting / FW upgrade
- 2G icon[PDI2]: Shows if the GPRS network is working
- ZWave icon[PDI3]: Shows if Zwave is working fine and helps in the installation. This LED is controlled by the service SW
	- o On: Z-Wave function enabled.
	- o Off: Z-Wave function disabled
- Flashing: learn/exclusion mode active
- Ethernet icon[PDI4]: Shows if the device has ethernet connectivity
	- o On: Connected
	- o Off: No active connection on the corresponding LAN port.
- WiFi icon[PDI5]: Shows if the device has WiFi connectivity
	- o On: WiFi enabled
	- o Off: WiFi disabled
	- o Flashing: WPS active
- Status icon[PDI6]: Shows that gateway software is running ok. Controled by the service SW
	- o On: GW SW is OK
	- o Off: Problems in the SW
	- o Flashing: Registration process in the platform/ Zwave device out of coverage

The observation of the LED status is helpful when installing the gateway as they give you information of what is going on regarding connectivity.

#### **1.2 Installation**

In order to install the gateway please follow the following instructions:

- Take the Picasso gateway to a place with good connectivity (e.g: near a window)
- Plug the power supply to the Picasso gateway
- Wait a couple minutes
- Check the following LEDS:
	- o Power: if it is off, the gateway is not working
	- o 2G: if it is not solid, the gateway has not been able to connect to the mobile network. You need to change it to a new location
	- o Status: if it is not on, sw is not up and running correctly
	- o ZWave: if it is not on, ZWave not running properly
	- o WiFi and/or Ethernet LEDs could be off if the gateway has the interfaces disabled based on customer requirements